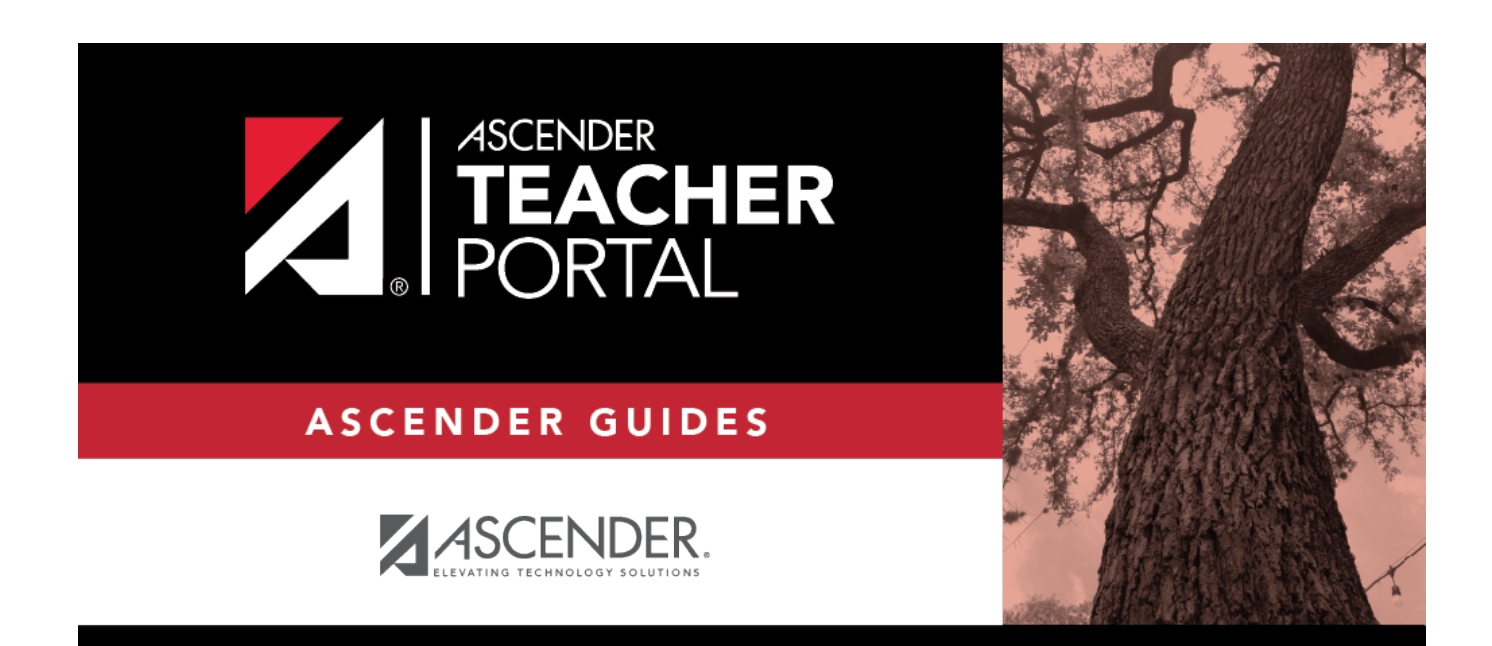

# **Attendance Rosters**

### **Table of Contents**

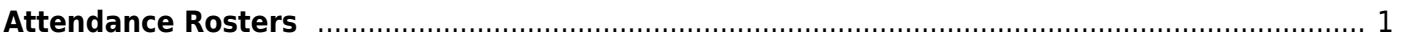

# <span id="page-4-0"></span>**Attendance Rosters**

### *Attendance > Attendance Rosters*

This page allows you to print attendance rosters for one course or all of your courses at one time. A signature line is provided at the bottom of each period-course.

### **Generate the report:**

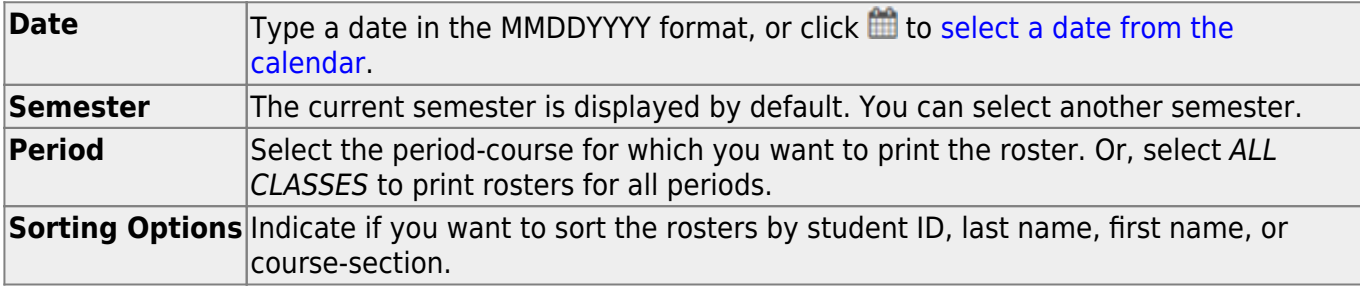

#### ❏ Click **Generate**.

- The report opens in a new window, and you can print the report from that window.
- The report selection page remains open on your desktop.

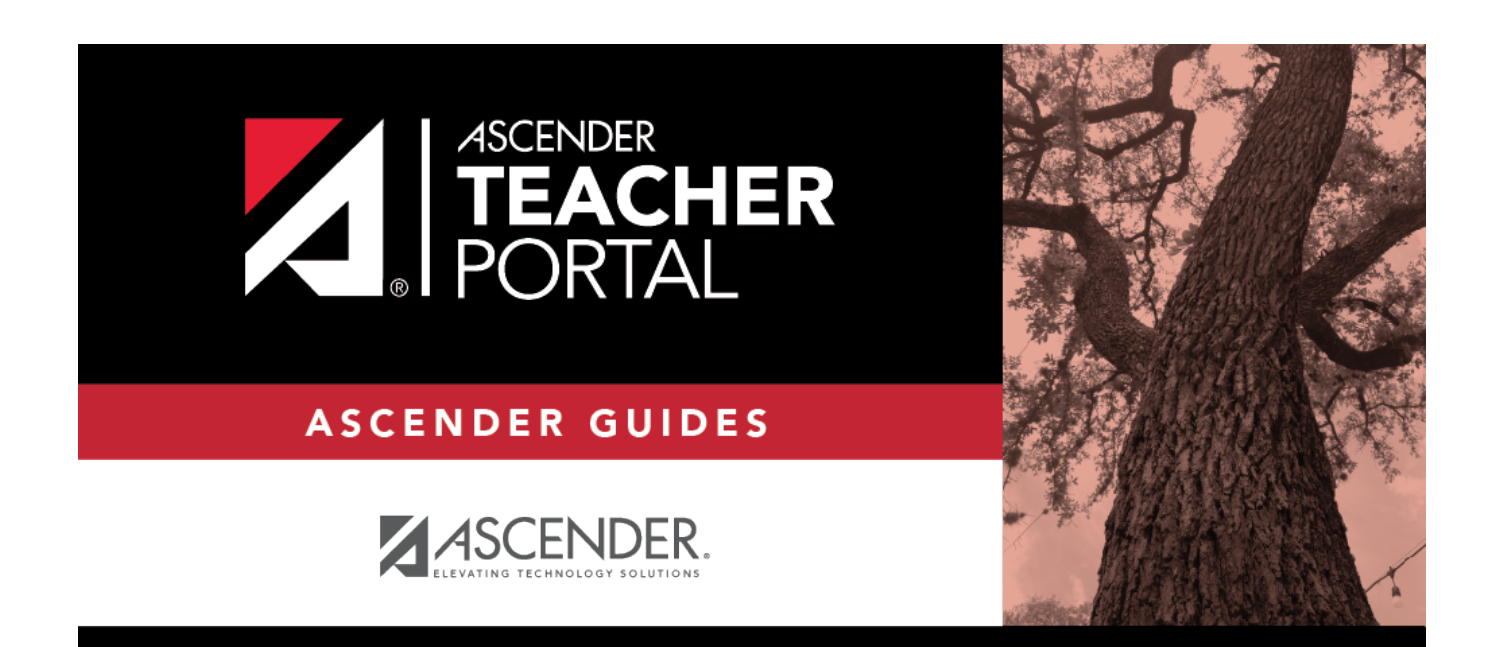

# **Back Cover**